## MOM GPS upgrade with uSD card

## Make the upgrade uSD card.

(Operation on Windows XP)

- 1. Download the Phoenix card tool from <a href="http://tom.linux-sunxi.org/mom/PhoenixCardV306\_2012\_03\_02.zip">http://tom.linux-sunxi.org/mom/PhoenixCardV306\_2012\_03\_02.zip</a>
- 2. The latest firmware from <a href="http://tom.linux-sunxi.org/mom/sun4i\_crane\_gps\_2012\_11\_10.img.tar.gz">http://tom.linux-sunxi.org/mom/sun4i\_crane\_gps\_2012\_11\_10.img.tar.gz</a>
- 3. Prepare uSD card and card reader, connect card reader to pc
- 4. Unzip phoenix card and run PhoenixCard.exe

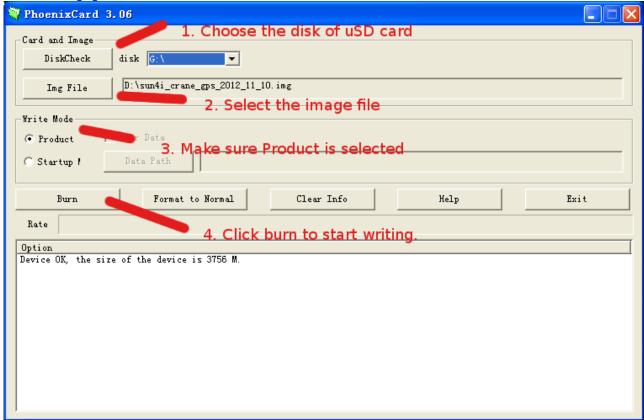

Warning: the content of uSD card will be earsed.

5. The burning process as below

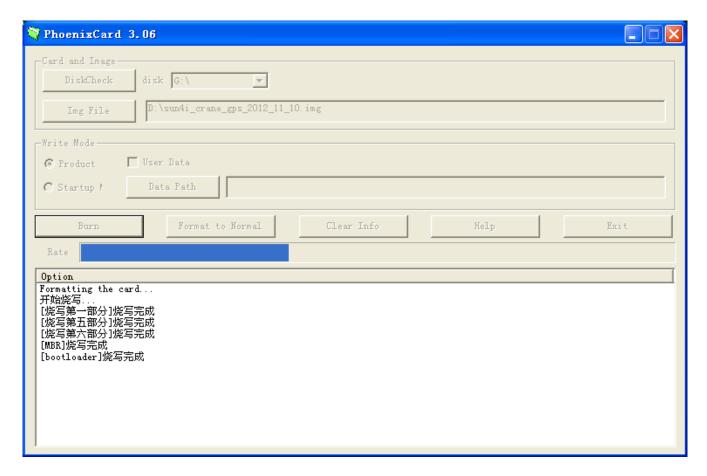

Once the process ends, you will get one upgrade uSD card for the gps. I suggest preparing multiple uSD cards if upgrading a lot of devices.

## Upgrade GPS with uSD card

- 1. make sure gps is powered off and has enough battery if not, a power adapter is needed.
- 2. Plug in the upgrade uSD card to GPS uSD slot, and press the power button or plug in the power adapter to power on the device
- 3. The upgrading process begins
- 4. Once finish, the GPS will be powered off. Be sure remove the uSD card first and power on the GPS then, or you will upgrade again.
- 5. The upgrade uSD card can be used many times on many devices.

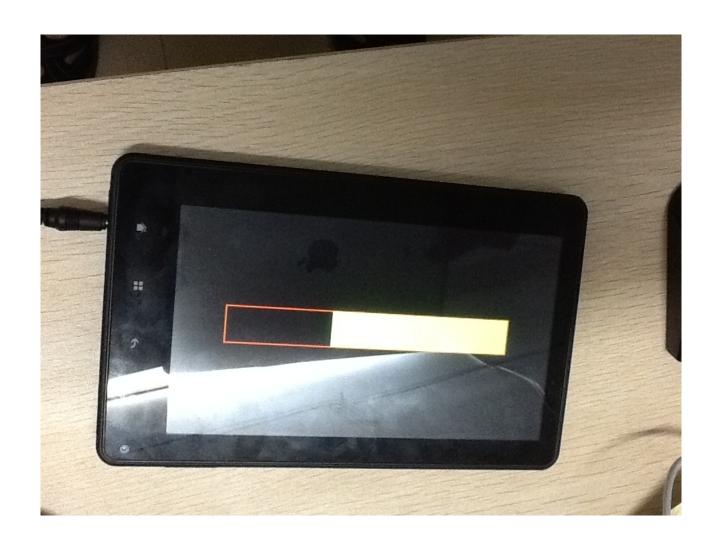